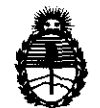

Ministerio de Salud Secretaría de Políticas, Regulación e Institutos A.N.M.A.T.

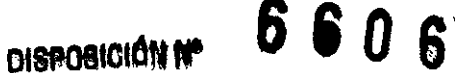

# BUENOS AIRES, **28 SEP 2011**

VISTO el Expediente Nº 1-47-4463/11-1 del Registro de esta Administración Nacional de Medicamentos, Alimentos y Tecnología Médica (ANMAT), y

CONSIDERANDO:

Que por las presentes actuaciones WM-Argentina S.A. solicita se autorice la inscripción en el Registro Productores y Productos de Tecnología Médica (RPPTM) de esta Administración Nacional, de un nuevo producto médico.

Que las actividades de elaboración y comercialización de productos médicos se encuentran contempladas por la Ley 16463, el Decreto 9763/64, y MERCOSUR/GMC/RES. Nº 40/00, incorporada al ordenamiento jurídico nacional por Disposición ANMAT N° 2318/02 (TO 2004), y normas complementarias.

Que consta la evaluación técnica producida por el Departamento de Registro.

Que consta la evaluación técnica producida por la Dirección de Tecnología Médica, en la que informa que el producto estudiado reúne los requisitos técnicos que contempla la norma legal vigente, y que los establecimientos declarados demuestran aptitud para la elaboración y el control de calidad del producto cuya inscripción en el Registro se solicita.

Que los datos identificatorios característicos a ser transcriptos en los proyectos de la Disposición Autorizante y del Certificado correspondiente, han sido convalidados por las áreas técnicas precedentemente citadas.

Que se ha dado cumplimiento a los requisitos legales y formales que contempla la normativa vigente en la materia.

Que corresponde autorizar la inscripción en el RPPTM del producto médico objeto de la solicitud. Que corresponde<br>médico objeto de la solicitud.

 $\theta$ 

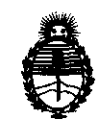

Ministerio de Salud Secretaría de Políticas. Regulación e Institutos A.N.M.A.T.

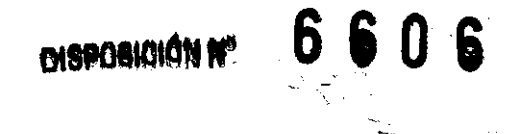

Que se actúa en virtud de las facultades conferidas por los Artículos 80, inciso 11) y 100, inciso i) del Decreto 1490/92 y por el Decreto 425/10.

Por ello;

## EL INTERVENTOR DE LA ADMINISTRACIÓN NACIONAL DE MEDICAMENTOS, ALIMENTOS Y TECNOLOGÍA MÉDICA DISPONE:

ARTICULO 10- Autorízase la inscripción en el Registro Nacional de Productores y Productos de Tecnología Médica (RPPTM) de la Administración Nacional de Medicamentos, Alimentos y Tecnología Médica del producto médico de marca MINDRAY, nombre descriptivo Autoanalizador químico y nombre técnico Analizadores de Química Clínica, Automáticos, de acuerdo a lo solicitado, por WM-Argentina S.A., con los Datos Identificatorios Característicos que figuran como Anexo I de la presente Disposición y que forma parte integrante de la misma.

ARTICULO 2º - Autorízanse los textos de los proyectos de rótulo/s y de instrucciones de uso que obran a fojas  $13 \times 14 \times 45$  a 53 respectivamente, figurando como Anexo II de la presente Disposición y que forma parte integrante de la misma.

ARTICULO 30 - Extiéndase, sobre la base de lo dispuesto en los Artículos  $\bigcirc$  precedentes, el Certificado de Inscripción en el RPPTM, figurando como Anexo III de la presente Disposición y que forma parte integrante de la misma

ARTICULO 40 - En los rótulos e instrucciones de uso autorizados deberá figurar la leyenda: Autorizado por la ANMAT, PM-794-361, con exclusión de toda otra leyenda no contemplada en la normativa vigente.

ARTICULO 50- La vigencia del Certificado mencionado en el Artículo 30 será por cinco (5) años, a partir de la fecha impresa en el mismo.<br>
Altres de la fecha impresa en el mismo.

"2011 - Afio del Trabajo Decente, la Salud y Seguridad de los Trabajadores"

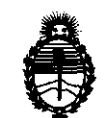

Ministerio de Salud Secretaría de Políticas, Regulación e Institutos A.N.M.A.T.

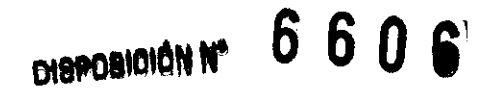

ARTICULO 60 - Regístrese. Inscríbase en el Registro Nacional de Productores y Productos de Tecnología Médica al nuevo producto. Por Mesa de Entradas notifíquese al interesado, haciéndole entrega de copla autenticada de la presente Disposición, conjuntamente con sus Anexos I, Il Y IIl. Gírese al Departamento de Registro a los fines de confeccionar el legajo correspondiente. Cumplido, archívese.

Expediente N0 1-47-4463/11-1 DISPOSICIÓN Nº

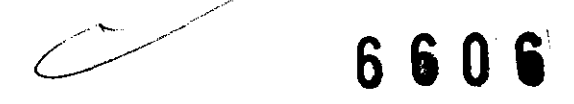

 $6 \ 6 \ 0 \ \bullet$ **SUB-INTERVENTOR 4.N.M.A.T.** 

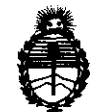

Ministerio de Salud Secretaria de Politicas, Regulación e Institutos A.N.M.A.T.

#### ANEXO 1

DATOS IDENTIFICATORIOS CARACTERÍSTICOS del PRODUCTO MÉDICO inscripto en el RPPTM mediante DISPOSICIÓN ANMAT Nº..... $\delta$ ... $\delta$ ... $\cdots$ 

Nombre descriptivo: Autoanalizador químico

Código de identificación y nombre técnico UMDNS: 16-298 - Analizadores de Química Clínica, Automáticos

Marca del producto médico: MINDRAY

Clase de Riesgo: Clase 1

Indicación/es autorizada/s: analizador automático para determinación de múltiples parámetros bioquímicos clínicos.

MOdelo/s: BS-800

Condición de expendio: venta exclusiva a profesionales e instituciones sanitarias. Nombre del fabricante: SHENZHEN MINDRAY BIO-MEDICAL ELECTRONICS CO., LTD.

Lugar/es de elaboración: Mindray Building, keji 12th Road South, Hi-tech Industrial Park, Nanshan, Shenzhen, China 518057

Expediente Nº 1-47-4463/11-1 DISPOSICIÓN Nº

660 S

Dr. OTTO A. ORSINGHFR

**SUB-INTERVENTOR ,A..l'i.Y..A.T.** 

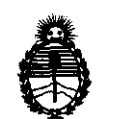

Ministerio de Salud Secretaría de Políticas, Regulación e Institutos A.N.M.A.T.

#### ANEXO II

TEXTO DEL/LOS RÓTULO/S e INSTRUCCIONES DE USO AUTORIZADO/S del PRODUCTO MÉDICO inscripto en el RPPTM mediante DISPOSICIÓN ANMAT NO···········,··p··O··¡····

 $\frac{1}{M}$ 

 $\subset$ 

i  $\frac{1}{2}$  (sing<sup>1</sup>)

Dr. OTTO A. ORSINGHFR SUB-INTERVENTUR A.N.M.A.T.

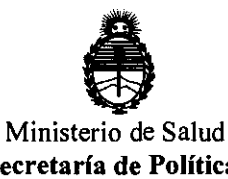

Secretaria de Políticas, Regulación e Institutos A.N.M.A.T.

### ANEXO III CERTIFICADO

#### Expediente NO: 1-47-4463/11-1

El Interventor de la Administración Nacional de Medicamentos, Alimentos y Tecnología Médica (ANMAT) certifica que, mediante la Disposición Nº  $\ldots$  6...  $\ldots$   $\ldots$   $\ldots$  y de acuerdo a lo solicitado por WM-Argentina S.A., se autorizó la inscripción en el Registro Nacional de Productores y Productos de Tecnología Médica (RPPTM), de un nuevo producto con los siguientes datos identificatorios ca racterísticos:

Nombre descriptivo: Autoanalizador químico

Código de identificación y nombre técnico UMDNS: 16-298 - Analizadores de Química Clínica, Automáticos

Marca del producto médico: MINDRAY

Clase de Riesgo: Clase 1

Indicación/es autorizada/s: analizador automático para determinación de múltiples parámetros bioquímicos clínicos.

Modelo/s: BS-800

Condición de expendio: venta exclusiva a profesionales e instituciones sanitarias.

Nombre del fabricante: SHENZHEN MINDRAY BIO-MEDICAL ELECTRONICS CO., LTD.

Lugar/es de elaboración: Mindray Building, keji 12th Road South, Hi-tech Industrial Park, Nanshan, Shenzhen, China 518057

Se extiende a WM**<sub>T</sub>**rgentina SA<sub>1</sub> el Certificado PM-794-361, en la Ciudad de Buenos Aires, a ................................ , siendo su vigencia por cinco (5) años a contar de la fecha de su emisión .

DISPOSICIÓN Nº

. ~ **<sup>6606</sup>**

Dr. *qno* A. ORSINGHFR **SUB-INTERVENTOR A..N.M..A.T.** 

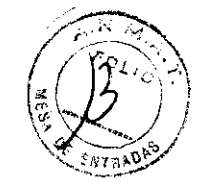

 $8006$ 

#### ROTULO de Origen 85-800

# **Autoanalizador Químico mindray**

Modelo: BS-800 Tamaño: 1750mm x 1080mm x 1400mm Peso Neto: 425 Kg Peso Bruto: 565 Kg Marca CE Fabricante: SHENZHEN MINDRAY BIO-MEDICAL ELECTRONICS CO., LTD Mindray Building, Keji 12<sup>th</sup> Road South, Hi-tech Industrial Park, Nanshan, 518057 Shenzhen, P.R. China

Representante autorizado: Shanghai Internacional Holding Corp. GMBH (Europa) Eiffestraβe 80,20537 Hamburgo, Alemania

Mantener entre O°C y 40°C Mantener entre 30% y 85% de humedad atmosférica Mantener entre 50kPa y 106kPa de presión atmosférica

ANTO നയെവ DIRECTOR • APODERADO D.N.I. 12.798.060

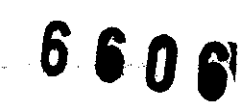

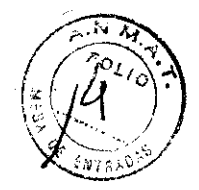

WM-Argentina SA, coloca el siguiente modelo de rótulo en los equipos importados:

#### **MODELO DE ROTULO**

Analizador automático de química clínica **85-800**  Autorizado por **la** A.N.M.A.T. PM-794- 361 Importador WM-Argentina S.A. Choele Choel 1010 - Lanús, Pcia. de Buenos Aires Director Técnico: Laura A. Massol0

Se sugiere la siguiente condición de venta: **"Venta exclusiva a profesionales e instituciones sanitarias"** 

**WM** ARGEI YTINA S.A**.**<br>GO ANTOGROLLI **ANTONOSAN CTOR - APODEHADO DIRECTOR** 

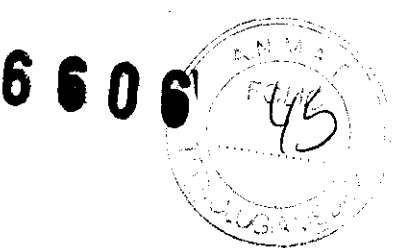

#### INSTRUCCIONES DE USO

# **Autoanalizador Químico mindray**

Modelo: BS-800 Tamaño: 1750mm x 1080mm x 1400mm Peso Neto: 425 Kg Peso Bruto: 565 Kg Marca CE Fabricante: SHENZHEN MINDRAY BIO-MEDICAL ELECTRONICS CO., LTD Mindray Building, Keji  $12<sup>th</sup>$  Road South, Hi-tech Industrial Park, Nanshan, 518057 Shenzhen, P.R. China

Representante autorizado: Shanghai Internacional Holding Corp. GMBH (Europa) Eiffestraße 80,20537 Hamburgo, Alemania

Mantener entre O°C y 40°C Mantener entre 30% y 85% de humedad atmosférica Mantener entre 50kPa y 106kPa de presión atmosférica

Autorizado por la A.N.M.A.T. PM-794- 361 Importador WM-Argentina S.A. Choele Choel 1010 - Lanús, Pcia. de Buenos Aires Director Técnico: Laura A. Massolo

Se sugiere la siguiente condición de venta: "Venta exclusiva a profesionales e instituciones sanitarias"

ASTOCHOLI COSSAD ان دیں۔

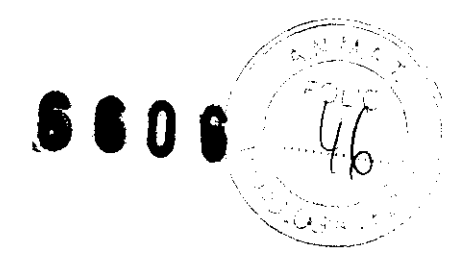

#### *PROCEDIMIENTO DE FUNCIONAMIENTO GENERAL*

- 1- Comprobación antes del encendido: comprobar si los componentes siguientes están preparados para el análisis: suministro de agua, fuente de alimentación, pape! de impresión, conexión de residuos de alta/baja concentración, sondas/mezcladores, solución limpiadora concentrada/diluida restante.
- 2- Encendido: activar la válvula de entrada de agua, encender al módulo de suministro de agua y la unidad de análisis y abrir el software operativo.
- 3- Comprobación del estado del sistema: comprobar e! estado del sistema, alarmas, reactivo/calibración, mantenimiento y subsistemas.
- 4- Preparación de reactivos: preparar los reactivos bioquímicos, los reactivos ISE y las soluciones limpiadoras.
- 5- Calibración: solicitar calibraciones, preparar calibradores y ejecutar tests de calibración.
- 6- Control de calidad: programar, preparar y procesar muestras de control.
- 7- Programación de muestras rutinarias: programar, preparar y procesar muestras rutinarias.
- 8- Programación de muestra ESTA: procesar muestras urgentes y ESTA.
- 9- Estado de test y control del análisis: observar el estado del reactivo, así como el estado de ejecución de calibradores, muestras de control, muestras rutinarias y muestras ESTA, detener y parar el análisis.
- 10- Mantenimiento diario: limpiar los electrodos ISE, los compartimentos de muestras y reactivos, el panel del analizador, etc.
- 11-Apagado: apagar el suministro de agua y la fuente de alimentación
- 12- Comprobación después del apagado: volver a colocar la tapa del carrusel de reactivos, retirar los calibradores, controles y muestras del carrusel de muestras y almacenarlos de forma adecuada, limpiar los paneles del analizador y vaciar el depósito de residuos.

#### *INSTALACIÓN*

El sistema debe ser instalado por técnicos de, o autorizados por, nuestra empresa. Preparar un lugar adecuado para instalar el sistema antes de la llegada de los mismos. *Requisitos de instalación* 

-Entorno: cubierto, plataforma de soporte (o suelo) debe estar nivelada y debe tener capacidad para soportar un peso de 450 Kg Y no debe experimentar vibraciones. El lugar de instalación debe estar bien ventilado, libre de polvo, no debe incidir el sol directamente, alejado del calor y corrientes de aire, no debe contener gases corrosivos ni inflamables, alejado de interferencias de ruido y fuentes de alimentación importantes, no utilizar dispositivos como teléfonos móviles o radiotransmisores cerca del sistema, la altitud del lugar de instalación no debe ser inferior a 2 metros.

-Alimentación: Fuente 220-240 V de CA, 50 Hz, 220/230 V de CA, 60 Hz o 110/115 V de CA, 60 Hz.

- Temperatura 1<sup>5°</sup> - 30°, con fluctuación inferior a  $\pm 2$  °/H. Humedad relativa: 35% -85% HR, sin condensación.

- Suministro de agua y drenaje: debe cumplir los requisitos del CLSI tipo II.

**MINA S.A.**  $5.5$ :: 10030 $\rm H$  $. . . . . . . . .$ **Instrucciones de uso DAG •. 12. 98.060 PM 794-361 DAG •. .**• .

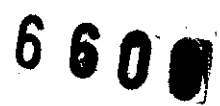

 $\sim$  M  $M$ 

Configuración recomendada del ordenador

| <b>Elemento</b>                                                                     | <b>Descripción:</b>                                                                                                    |
|-------------------------------------------------------------------------------------|----------------------------------------------------------------------------------------------------|
| CPU                                                                                 | Al menos Intel Dual Core, 8400 a 3,0 GHz                                                                                                    |
| Memoria<br>de<br>acceso<br>aleatorio (RAM)                                          | Al menos 2 GB para cada RAM                                                                                                    |
| Adaptador de red                                                                    | ordenador se conecta al analizador químico<br>ELI<br>mediante un adaptador de red. Si va a conectar el<br>ordenador con el LIS o a Internet, debe preparar otro<br>adaptador de red (adaptador de red gigabit de Intel)                                                                                                    |
| Puerto en serie                                                                     | El ordenador debe tener un puerto en serie RS232, que<br>se utiliza para realizar la conexión con el analizador<br>químico.                                                                                                    |
| Partición del disco duro                                                            | Instale el sistema operativo en la unidad C y el<br>software operativo del instrumento en la unidad D.<br>Asegúrese de que la unidad C disponga de más de 30 GB<br>y la unidad D más de 100 GB, y que el sistema de<br>archivos de disco tenga formato NTFS. Deseleccione las<br>dos opciones en la parte inferior de la ventana de<br>propiedades del disco: "Comprimir esta unidad para<br>ahorrar espacio en disco" e "Indizar esta unidad para<br>realizar búsquedas con mayor rapidez". |
| <b>Elemento</b>                                                                     | <b>Descripción</b>                                                                                                    |
| Sistema operativo                                                                   | El sistema operativo instalado en el equipo debe ser<br>una versión activada o gratuita de Microsoft Windows<br>XP Professional. Si necesita una, póngase en contacto<br>con nosotros para adquirir un archivo de Window XP Pro<br>Embedded.                                                                                                    |
| Software de aplicación                                                              | Excepto el sistema operativo, no debe instalarse ni<br>reservarse otro software de aplicaciones en el<br>ordenador. Si se ha instalado una aplicación antivirus,<br>elimine la exploración programada automática y añada<br>BS800 y BSLOG a la lista validada.                                                                                                    |
| Salvapantallas<br>hibernación del sistema                                           | Desactive el salvapantallas y el esquema de energía BS<br>Special Power Policy y, a continuación, deshabilite la<br>opción de hibernación.                                                                                                    |
| Propiedades<br>de<br>la<br>visualización<br>en<br>pantalla                          | Establezca la resolución de pantalla en 1280*1024<br>pixeles y la calidad de color más alta (32 bit).                                                                                                    |
| Sincronización<br>automática<br>el<br>con<br>servidor<br>de.<br>horario<br>Internet | Desactive la opción Sincronizar automáticamente con<br>un servidor horario de Internet.                                                                                                    |
| Actualizaciones<br>automáticas                                                      | Desactive las actualizaciones automáticas                                                                                                    |
| Configuración<br>de<br>activación<br><b>"apagado</b><br>automatico                  | Si desea utilizar la función de activación/apagado<br>automático, realice los ajustes necesarios para la BIOS<br>y los adaptadores de red según las instrucciones de sus<br>manuales de funcionamiento.                                                                                                    |
| TINA S.A.<br>ASOC OUI<br>DOERADO                                                    |                                                                                                    |
| D.N.I. 12.794.060<br>Instrucciones de uso                                           | $C_{\mathcal{NC}}$ -1<br>話言の<br>PM 794-361<br>Página 3 de 9                                                                                                    |

# 8 A N

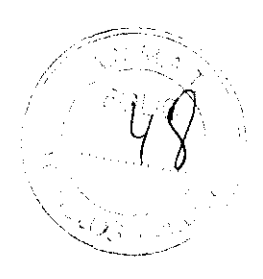

#### *ENCENDIDO*

- Encender la unidad de agua y el módulo de suministro de agua y asegurarse de que el agua que entra en el sistema se encuentre en el rango de 49kPa-392kPa.

- Conectar correctamente el sistema a las tornas de alimentación y encender la alimentación en la secuencia que se indica a continuación:

1- encender el interruptor de alimentación principal del analizador

2- encender el interruptor de alimentación de la unidad de análisis

3- encender la impresora

4- encender el monitor de la unidad de operaciones

5- encender el monitor de visualización del ordenador instalado con el software de gestión de datos (opcional)

6- encender el ordenador de la unidad de operaciones

7- encender el ordenador instalado con el software de gestión de datos (opcional)

#### *Inicio del software operativo*

- Iniciar el sistema operativo Windows. El software operativo se iniciará automáticamente.

- Introducir el nombre de usuario y la contraseña en la ventana "iniciar sesión" y seleccionar "OK".

- Si la compro bación de inicialización se realiza correctamente aparece la pantalla principal. El procedimiento de inicialización finaliza.

### *REACTWOS*

#### *Preparación de reactivos*

Después de confirmar el estado del sistema y realizar las comprobaciones diarias, preparar los reactivos para las mediciones. La carga de reactivo puede realizarse cuando el estado de sistema es "espera", "ejecución", "incubación" e "inactivar". En el estado "inactivar", los reactivos no pueden cargarse hasta que el instrumento se reactive. Se recomienda comprobar manualmente el reactivo restante después de cargar reactivos, de lo contrario no se mostrarán los tests pendientes en la pantalla de "reactivo/calibración".

Antes de cargar reactivos, se recomienda imprimir la lista de carga que incluye la información detallada de los reactivos.

### *CALIBRACIÓN*

#### *Programación de Calibradores*

Solicitud d calibración general

Antes de solicitar una calibración, comprobar que el calibrador se haya cargado en la posición correcta.

- 1- Seleccionar "reactivo-reactivo/calibración"
- 2- Seleccionar el botón con flecha hacia abajo en la parte derecha de la pantalla para mostrar los reactivos bioquímicos
- 3- Seleccionar los parámetros bioquímicos que se desea calibrar

 $2.156$   $\oplus$   $\oplus$   $\oplus$ 

**MTINA S.A.** GO SHTOGNOLLI

- 4- Selegeisnar Gal F5
- 5- Seleccionax "dalibración"

 $AF$ 

6- Seledcionard's

**Instrucciones de uso** *e .v.i.* 12,798.060 PM 794-361 Página 4 de 9

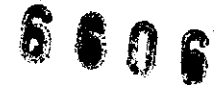

#### *Carga de calibradores*

- 1- Seleccionar "reactivo-reactivo/calibración"
- 2- Seleccionar el botón con flecha habia abajo en la parte derecha de la pantalla para mostrar los reactivos bioquímicos
- 3- Seleccionar "lista carga F4" (la lista de calibradores muestra todos los parámetros bioquímicos, así como los calibradores, posiciones, concentración, número de lote y fecha de caducidad)
- 4- Seleccionar "Impr F7"
- 5- Seleccionar "cerrar F8"
- 6- Cargar los calibradores en el carrusel de muestras según la lista de calibradores

#### *Ejecución de calibraciones*

Después de solicitar calibraciones y cargar los calibradores en los carruseles de muestras:

- 1- Seleccionar  $\blacksquare$  en la esquina superior derecha de la pantalla principal. Aparece la ventana "condiciones inicio"
- 2- Seleccionar un carrusel de muestras en el que se carguen los calibradores.
- 3- Seleccionar "OK"

#### *CONTROL DE CAL/DAD*

#### *Programación de muestras de control de calidad*

- 1- Seleccionar "programa-control calidad"
- 2- Seleccionar un control de la lista desplegable "control"
- 3- Seleccionar una posición de la lista desplegable "Posic."
- 4- Seleccionar un tipo de vaso de muestra para que lo utilice el control seleccionado.
- 5- Seleccionar los parámetros bioquímicos y paneles que desee en la lista de parámetros bioquímicos
- 6- Seleccionar "guardar F8"
- 7- Para programar otros controles, seleccionar "previo F4" o "siguien F5" y a continuación repetir los pasos 3 y 5.
- 8- Seleccionar" guardar F8"

#### *MUESTRAS DE RUTINA*

#### *Programación de muestra de rutina*

- 1- Seleccionar "programar-muestra"
- 2- Introducir el ID de muestra en el campo "ID mue"
- 3- Introducir la posición de las muestras
- 4- Seleccionar un tipo de muestra de la lista desplegable "tipo mue"
- 5- Introducir un comentario de la muestra o seleccionar uno en el campo **"'comentar"**
- 6- Seleccionar los parámetros bioquímicos que se desee
- 7- Seleccionar los panales que se desee. Los paneles seleccionados aparecen en una trama azul
- 8- Selectionar population F2"
- 9- Seleccionarun volumen de muestra en el área de opciones de muestra.
- un tipo de subo de muestra  $10 - \text{Select}$

ုရှေး**(**OC/IOU) **ERADO** ുള്ള ഉള്ളോ

**Instrucciones de uso** 

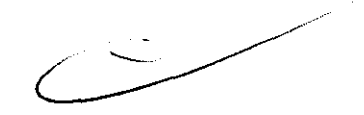

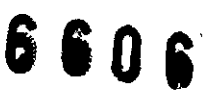

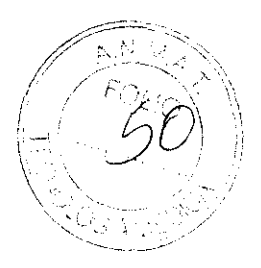

- 11- Introducir el factor de dilución automático
- 12- Introducir el número de réplicas
- 13- Introducir el factor de predi lución
- 14- Si desea ejecutar un parámetro bioquímico con volumen de muestra, réplicas y factor de predilución diferentes, introducir los valores en el área de opciones del parámetro bioquímico.
- 15- Seleccionar "ok"
- 16- Seleccionar "guardar F8"

#### *Carga de muestras rutinarias*

- 1- Seleccionar "programa-muestra"
- 2- Seleccionar "lista F6"
- 3- Seleccionar "impr F7"
- 4- Seleccionar "salir F8"
- 5- Cargar las muestras en el carrusel según la lista impresa

Mientras se cargan las muestras, pulsar los botones de carga situados junto al carrusel de muestras para girar el carrusel interior y exterior y facilitar la carga.

#### *Ejecución de muestras rutinarias*

- 1- Seleccionar  $\blacksquare$  en la esquina superior derecha de la pantalla principal. Aparece la ventana "condiciones inicio"
- 2- Seleccionar un carrusel de muestras en el que se carguen las muestras
- 3- Seleccionar "OK"

#### APAGADO

- 1- Asegúrese de que el sistema está en estado de espera.
- 2- Seleccionar Salir-Apagar en la parte izquierda de la pantalla principal. El sistema operativo Windows se cerrará automáticamente.
- 3- Apagar la alimentación en el siguiente orden:

-impresora

-monitor de visualización de la unidad de operaciones

-interruptor de alimentación de unidad de análisis

-monitor de visualización del ordenador instalado con el software de gestión de datos (opcional)

-módulo de suministro de agua (opcional)

Cuando se apague la alimentación de la unidad de análisis, el sistema de refrigeración seguirá funcionando. Desconecte la alimentación principal si se va a almacenar el sistema por más dc 7 días.

#### *Comprobación después del apagado*

- 1- Retirar la tapa del carrusel de muestras y a continuación, retirar los calibradores, controles y muestras de pacientes.
- 2- Comprobar si el panel del analizador está manchado y limpiarlo con una gasa limpia si es necesario.
- 3- Comprobar el depósito de residuos de alta concentración. Vaciarlo si fuera necesario.

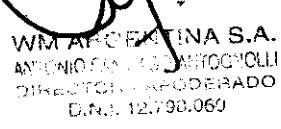

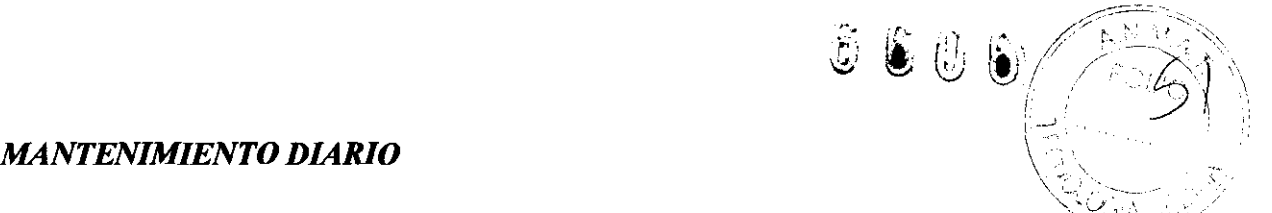

Todos los días, después de finalizar todos los tests, debe realizar los procedimientos de mantenimiento diarios y los procedimientos de mantenimiento que se indiquen en amarillo. Los procedimientos de mantenimiento diario incluyen:

- Comprobar sondas/mezcladores de muestra/reactivo
- Comprobar huecos de limpieza
- Comprobar jeringas de muestra/reactivo
- Comprobar solución de limpieza concentrada/diluida
- Limpiar electrodo ISE

#### *ADVERTENCIAS Y PRECAUCIONES*

-Cuando la alimentación principal está encendida, solo se permite que el personal de mantenimiento autorizado por nuestra empresa abra la tapa trasera o la tapa lateral. -El vertido de reactivo o muestra en el analizador puede dar lugar a un fallo del equipo e incluso una descarga eléctrica. No coloque muestras ni reactivos encima del analizador. En caso de derrame apagar el equipo inmediatamente, retirar la sustancia derramada y ponerse en contacto con nuestro departamento de atención al cliente o con su distribuidor local.

-N o tocar las piezas móviles, como la sonda de muestra, las sondas de reactivo, los mezcladores y la sonda de lavado cuando el sistema esté en funcionamiento. -No poner los dedos o las manos en ninguna parte abierta cuando el sistema esté en funcionamiento.

-La luz emitida por la lámpara del fotómetro puede dañar los ojos.

-La luz emitida por el lector de código de barras puede dañar los ojos.

-La manipulación inadecuada de muestras, controles y calibradores puede dar lugar a una infección con peligro biológico. No tocar las muestras, mezclas ni residuos con las manos. Utilice guantes, bata y si es necesario gafas.

-Los reactivos y la solución de limpieza son corrosivos para la piel humana.

-El etanol es una sustancia inflamable. Proceder con cuidado cuando al utilizar etanol cerca del instrumento para evitar incendios y explosiones.

 $\sqrt{2}$ 

**PNTINA S.A** bMiO ⊆ *IAGO ANTOGROULL* APODERADO  $2.798.060$ 

LAUR!

*Etiquetas y serigrafía de aviso utilizadas en el sistema* 

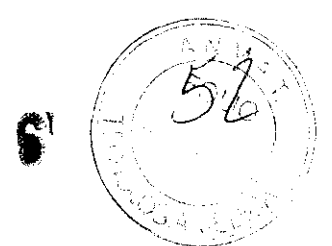

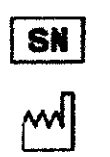

Número de serie

Fecha de fabricación

diagnóstico in vitro.

Fabricante

**CE:** 

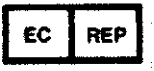

La siguiente definición de la etiqueta WEEE (residuos de

aparatos eléctricos y electrónicos) se aplica sólo a los estados miembros de la UE. El uso de este símbolo indica que este producto no se debe tratar como residuo doméstico. Si se asegura de que este producto se desecha correctamente, ayudará a evitar el desarrollo de potenciales consecuencias negativas para el medio ambiente y para la salud de las personas. Para obtener más información detallada en relación a la devolución y al reciclaje de este producto, póngase en contacto con el distribuidor que le ha proporcionado el producto.

Marca CE. El dispositivo cumple lo establecido en la Directiva 98179/CE del Consejo relativa a productos sanitarios para el

Representante autorizado de la Unión Europea

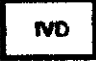

Equipo de diagnóstico in vitro

Aviso de peligro biológico: riesgo de infección potencial con peligro biológico

Aviso: riesgo de lesiones o daños en el equipo

FINA S.A. AMERINIO EANLES **\*\*\*\***06\*\*\*  $O(\log d)$ 70Prose <sup>~</sup>:'f),c.:'A['·O

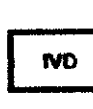

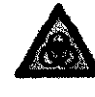

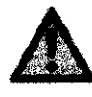

**Instrucciones de uso** 

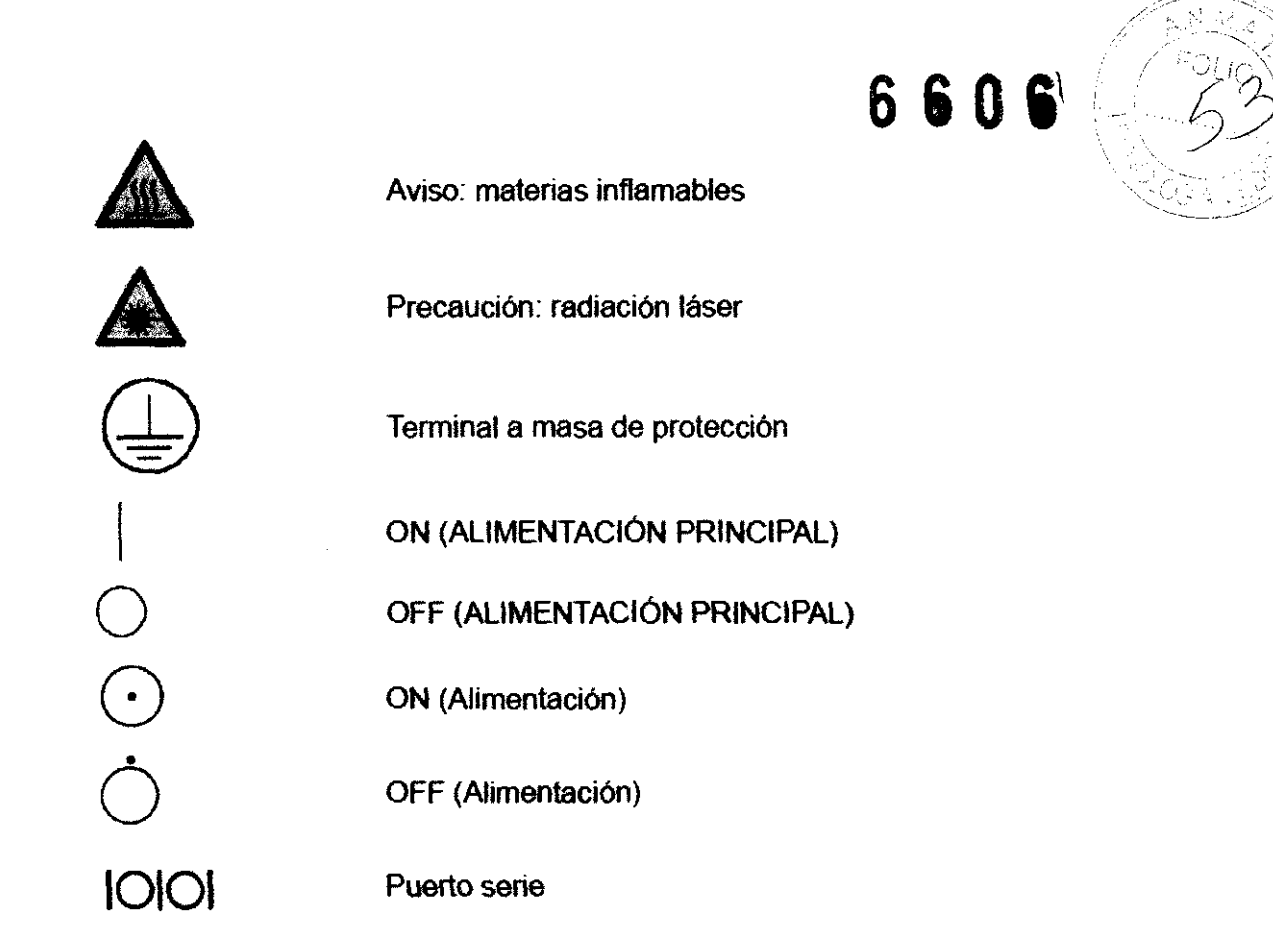

## VIDA ÚTIL

No aplica. El fabricante no declara vida útil para el producto

ធគ ENTINA S.A. 4 Y + NIO S **MITOGHOLLI** ÆЙ  $\mathfrak{R}_{\mathsf{Hg}_2}$  $\pi$ os $\mathbf{l}$ **AN PROGREUM** Duter, 12,798.060

-.,